Kansas Assessment Program

# **Test Coordinator Training**

April 9, 2024

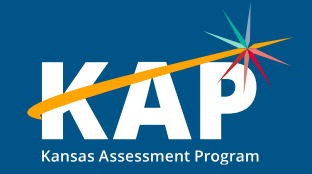

### **Welcome KAP Test Coordinators!**

#### **Trainers for today's webinar:**

#### **ATS ATLAS KSDE** Susan Martin Aletra Johnson Lee Jones (ACT) Lisa Braun **International Community** Lisa Braun Katherine Kocen Drew Jarrett

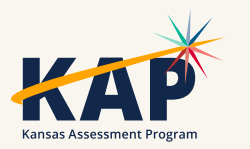

## **Agenda Topics**

- KAP Interim and Summative
- KELPA Screener and Summative
- Kite® Technology
- Dynamic Learning Maps® (DLM®)
- ACT

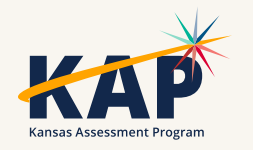

### **2023-24 Test Coordinator Training Webinars**

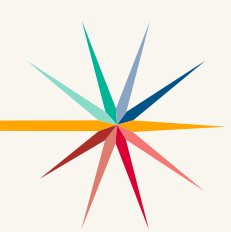

All webinars are conducted online via Zoom. Additional information, including links, recordings, and additional resources, can be found on the [KAP website.](https://ksassessments.org/dtc-virtual-training)

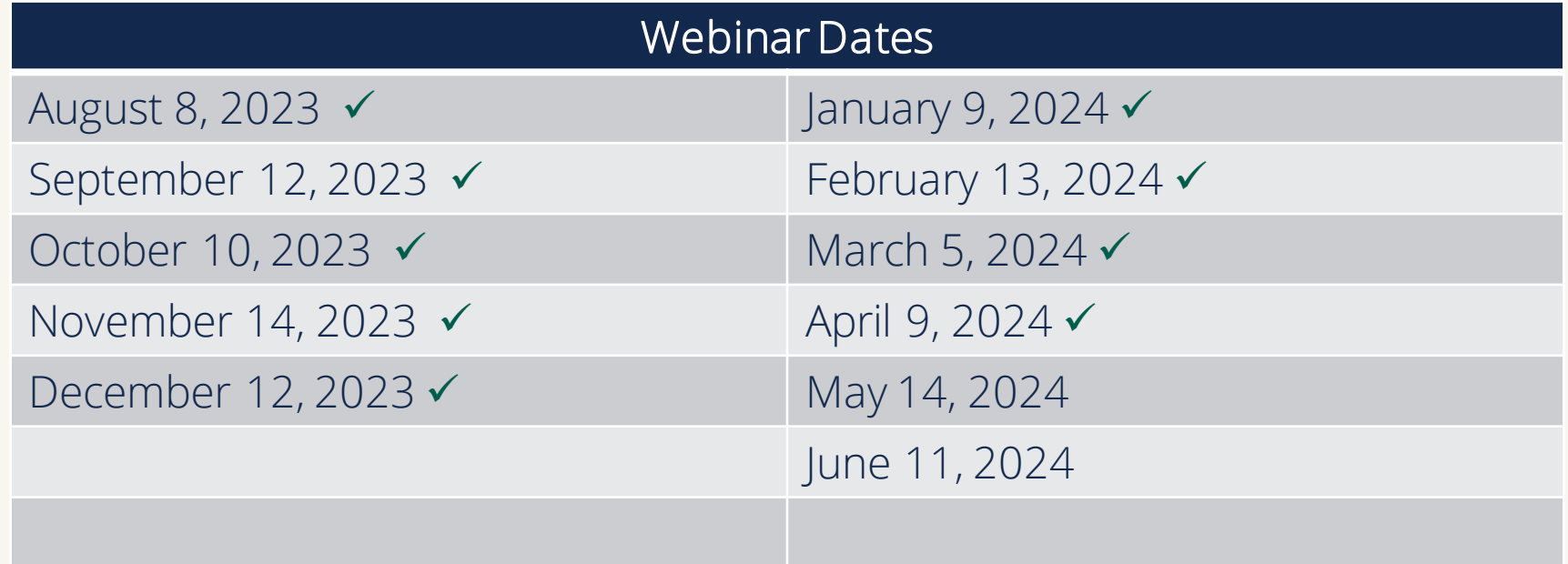

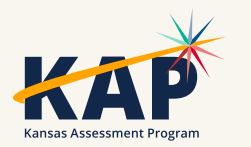

### **KAP Updates**

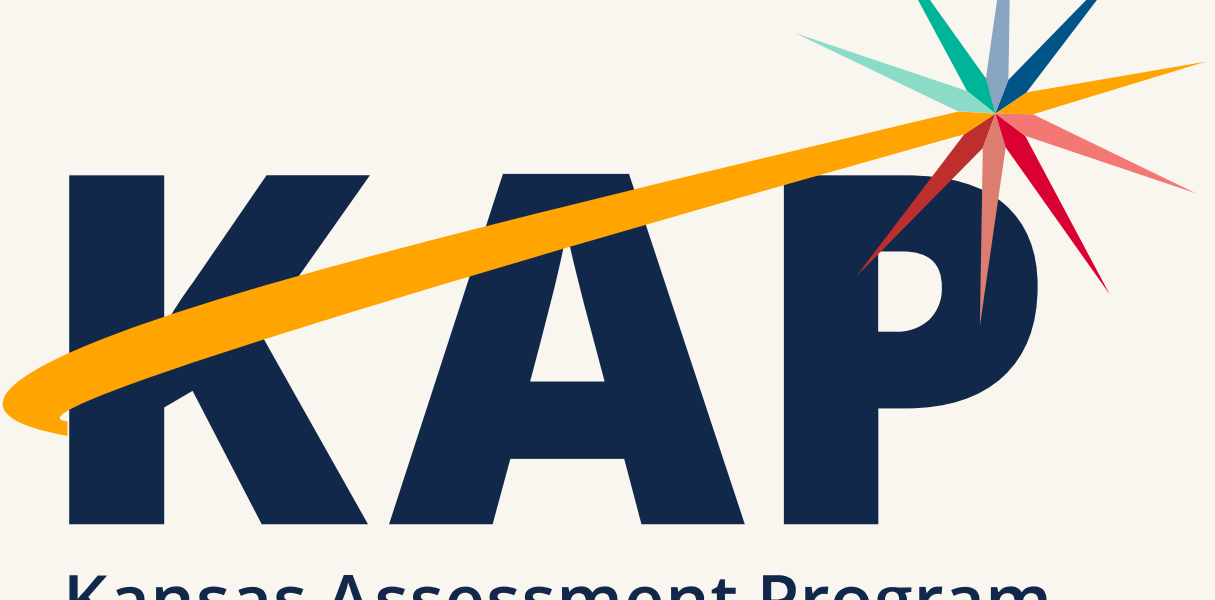

**Kansas Assessment Program** 

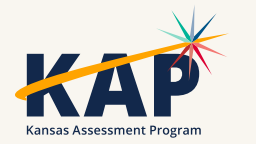

## **April Timeline**

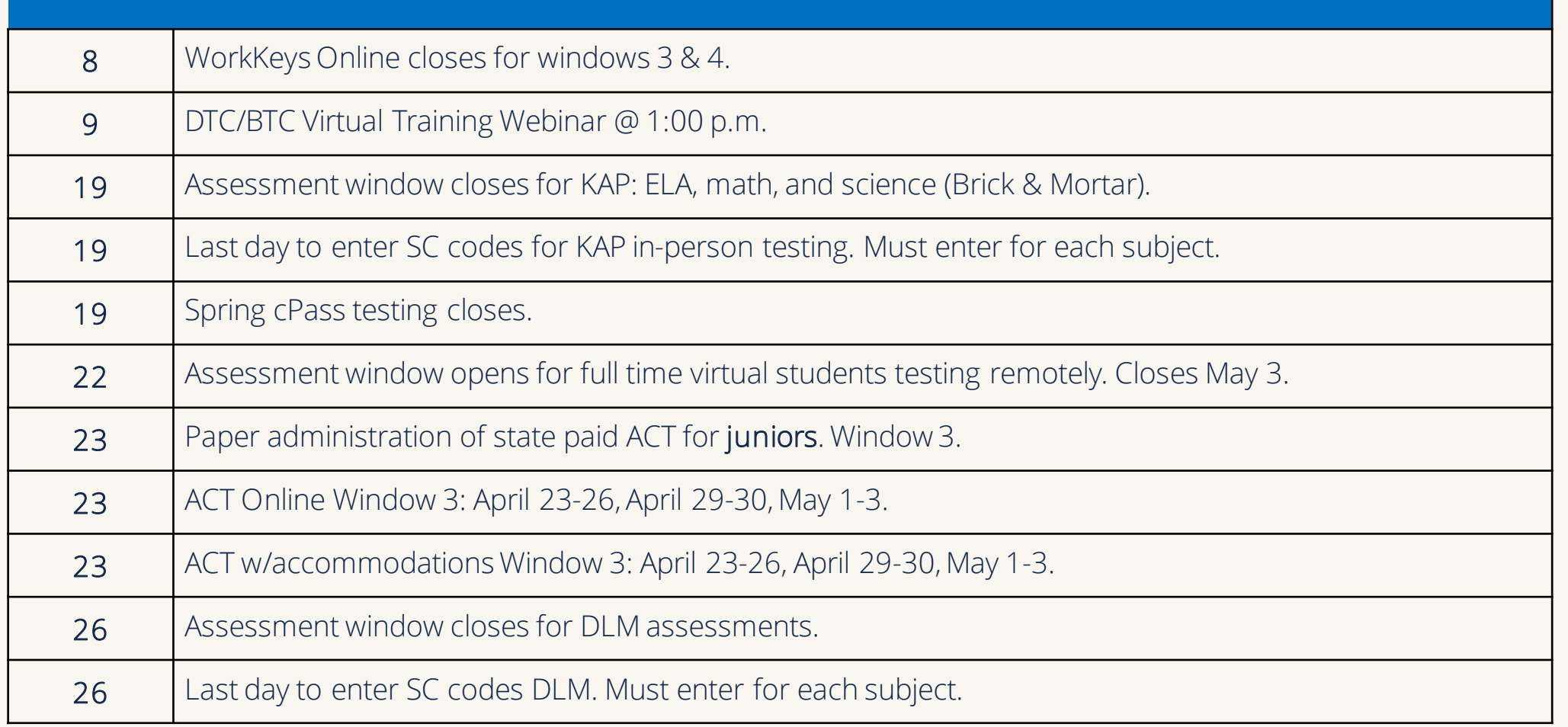

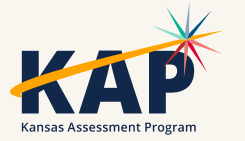

### **2024 KAP Resources**

- Math & English Language Arts (ELA) oGrades 3 - 8, & 10th
- Science Grades 5, 8, 11
- cPass Grades 9-12
- [Kansas Assessment Examiner's Manual](https://ksassessments.org/sites/default/files/documents/Kansas_Assessment_Examiners_Manual.pdf)  [\(ksassessments.org\)](https://ksassessments.org/sites/default/files/documents/Kansas_Assessment_Examiners_Manual.pdf)
- [Kite Educator Portal Manual for Test Coordinators](https://ksassessments.org/sites/default/files/documents/Kite/Educator_Portal_Manual_for_Test_Coordinators.pdf)  [\(ksassessments.org\)](https://ksassessments.org/sites/default/files/documents/Kite/Educator_Portal_Manual_for_Test_Coordinators.pdf)

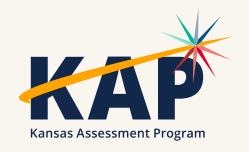

### **Summative - 2 Test Windows**

#### **Brick & Mortar for In-person**

- March 18 April 19
- Please note the testing window for in-person testing is a week shorter than in the past.
- No remote testing allowed at this time.

#### **Remote for Virtual Students**

- $\bullet$  April 22 May 3
- To schedule a testing session, visit [Virtual School Faculty](https://ksassessments.org/sites/default/files/documents/KSDE_Remote_Testing_Faculty_Instructions.pdf)  [Instructions for KAP Summative](https://ksassessments.org/sites/default/files/documents/KSDE_Remote_Testing_Faculty_Instructions.pdf)  [Remote Assessments](https://ksassessments.org/sites/default/files/documents/KSDE_Remote_Testing_Faculty_Instructions.pdf)  [\(ksassessments.org\)](https://ksassessments.org/sites/default/files/documents/KSDE_Remote_Testing_Faculty_Instructions.pdf)
- No in-person testing is allowed.

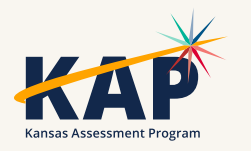

### **Math Resource Sheets**

- •Math Resource Sheets for grades 4 8 and 10 can be used for *both test sessions*
- •Grade level specific
- •Resource sheets are located on KAP Website Educators & Test Administrators >Test Administration > Testing Materials

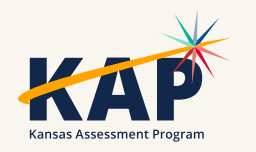

### **Special Circumstance Codes**

- Enter SC Codes for KAP by end of testing window
	- March 20 April 19
- SC Codes that must be approved by KSDE (Contact Julie Ewing)
	- SC-08 Absences
	- SC-35 TTS Nonvisual (disapproved TTS Checklist)
	- SC-39 Other
	- *Note Change in Special Circumstance Codes: There will no longer be a code for students previously testing at grade level (SC-20). Students are required to be tested in the grade they are identified in KIDS.*

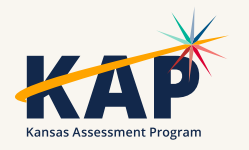

### **2nd Grade Reading Assessment Resources**

• [Grade 2 Reading Assessment Overview \(ksassessments.org\)](https://ksassessments.org/sites/default/files/documents/Grade%202%20Reading/Grade_2_Reading_Assessment_Overview.pdf)

- o Frequently Asked Questions
- o How to Sign Up
- [KAP Grade 2 Reading Quick Start Guide \(ksassessments.org\)](https://ksassessments.org/sites/default/files/documents/Grade%202%20Reading/Grade_2_Reading_Quick_Start_Guide.pdf)

o Information for Test Coordinators

- o Information for Teachers or Proctors
	- Practice Test
	- Scripts

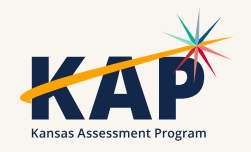

### **Assessment Data in Kite**

#### **Once the window closes and reports are generated…**

- Reports > General Assessment
	- Individual Student Reports, School Summary, & District Summary
- Reports > Data Extracts > KAP Student Scores \_\_\_
	- Current Students
	- Specified Student
	- Tested Students

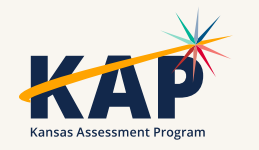

## **KAP Mini-Tests Project**

#### • Science!

- Focused Interim Project
	- **Project Overview**
	- Scott Dellinger & Laura Swanson, Wichita
- ELA & Math
	- Enhancing current mini-test content
		- Mapping to standard, Lexile, complexity, etc.
		- Adding rationales
	- Revisiting block structure

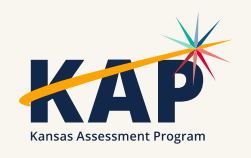

# **Questions?**

Please use the chat feature in Zoom to ask any relevant questions or clarifications.

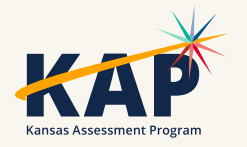

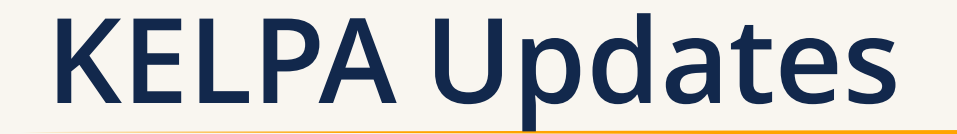

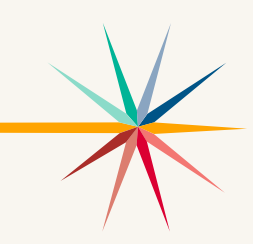

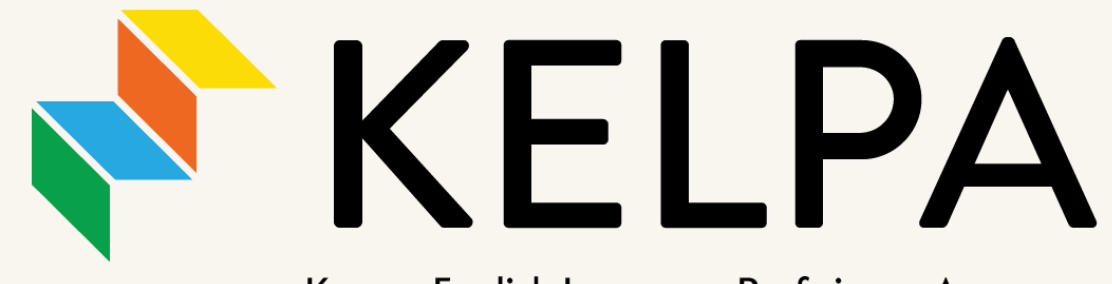

Kansas English Language Proficiency Assessment

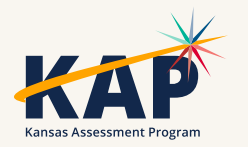

### **Post-KELPA Update - Extracts**

- Verifying Testing Progress
	- Extract: KELPA Test Administration and Monitoring
- Scoring Status:
	- Extract: Monitor Scoring

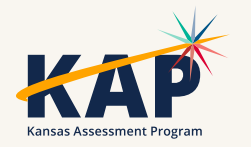

## **Post-KELPA Update - Screener**

- Screener will continue working and you can continue screening students
- Final Check:
	- Ensure you've assigned student's State Student ID number to the student's Screener Student profile to retain proficiency reports.
- Screening for 2024-2025
	- When you add the student, select "Screen student for next academic year"
	- Intended for students not yet enrolled

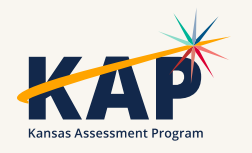

# **Questions?**

Please use the chat feature in Zoom to ask any relevant questions or clarifications.

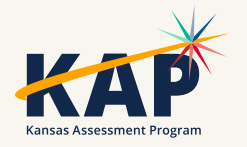

### **Kite Technology Updates**

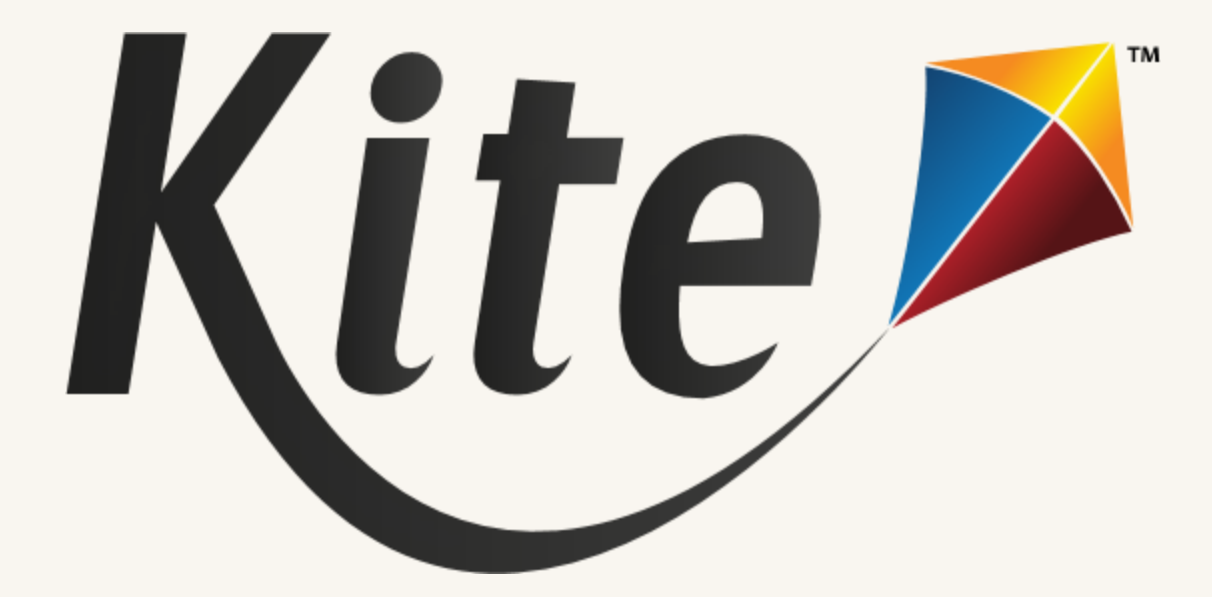

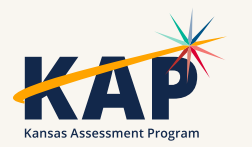

#### **KAP Summative Current Progress ELA Summative - All Grades Math Summative - All Grades** 22% 34% 66% 78% **All Subjects - All Grades** ■ % Not Started ■ % Complete Science Summative - All Grades ■% Not Started ■% Complete Data accurate as of 37% 32% 12:00 AM, Monday, April 8, 202463% 68% ■% Not Started ■% Complete Complete Expected

### **KAP Summative**

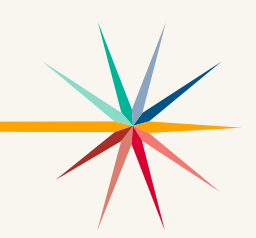

- How to verify students are ready to take the KAP Summative assessment?
	- o Go to Reports > Data Extracts > Test Administration and Monitoring tab > Testing Readiness > Select "New File"
	- o This extract includes:
		- Student login, test records and PNP settings information

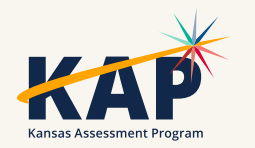

### **Daily Access Codes – Set by District/School**

- DTCs and BTCs can set the valid times for DACs that align with their schedules
- Default timeframe set: 4am 9pm local time

Go to:

 Settings > Organizations > Edit DAC Time > Upload DAC Time

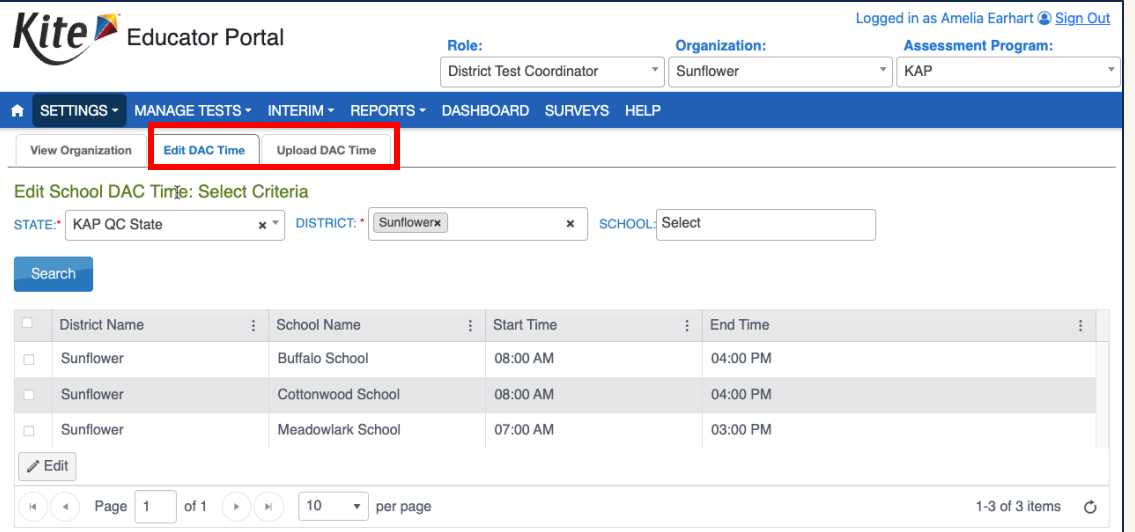

• Note: DACs will be turned OFF and students will NOT be able to test on Saturdays and Sundays

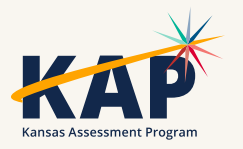

### **Resolved Kite Error Messages**

- Mark messages as Resolved
- Show Resolved messages
- Mark messages as Unresolved

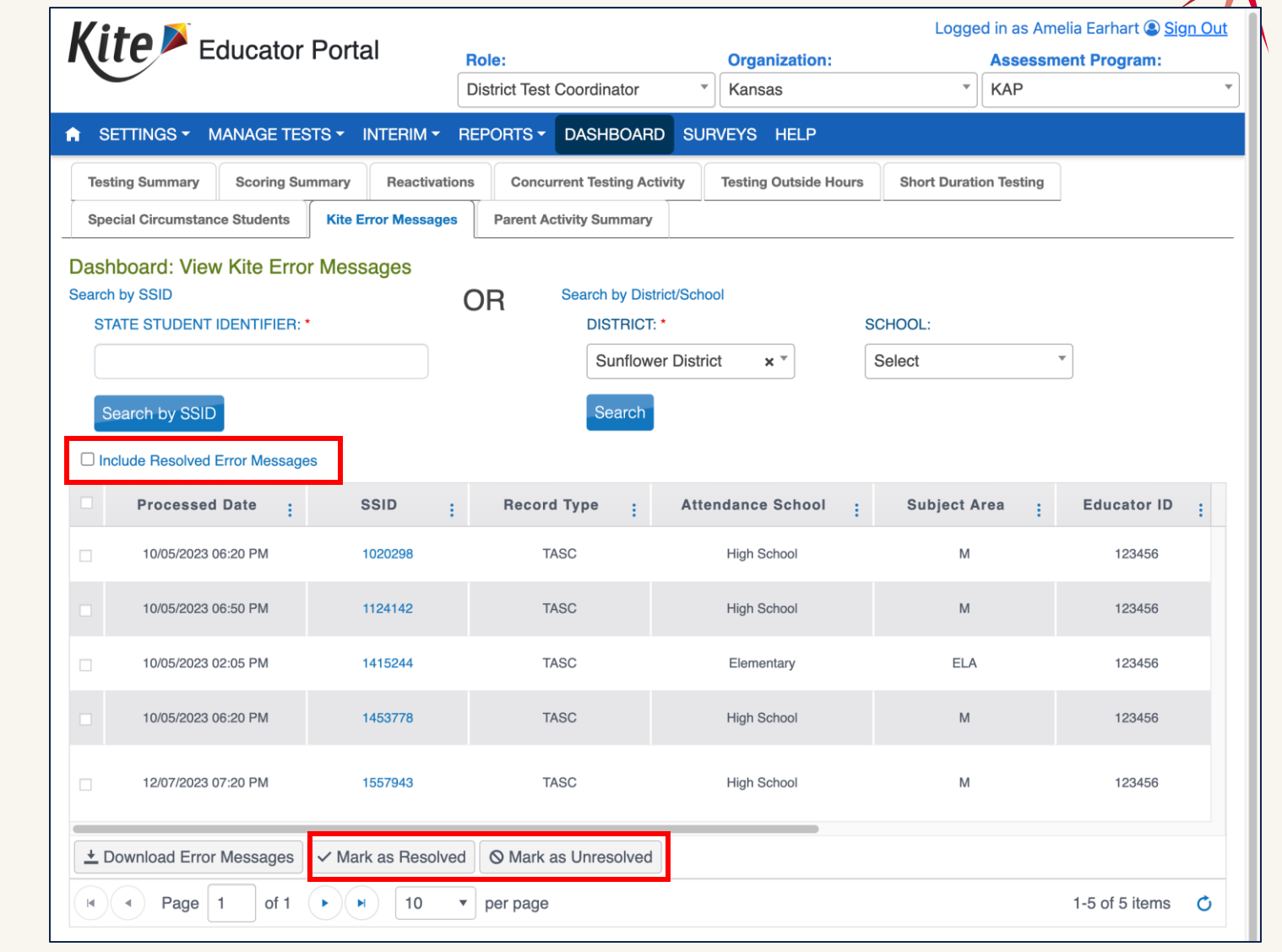

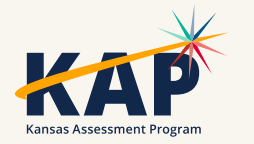

### **KAP Subject Practice Tests**

- Science now available!
- ELA, Mathematics
- Grade Bands: 3-5, 6-8, 10-11
- PNP Logins
	- Display Enhancements
	- Text-to-Speech (TTS)
	- Keyword Translation (KWT)

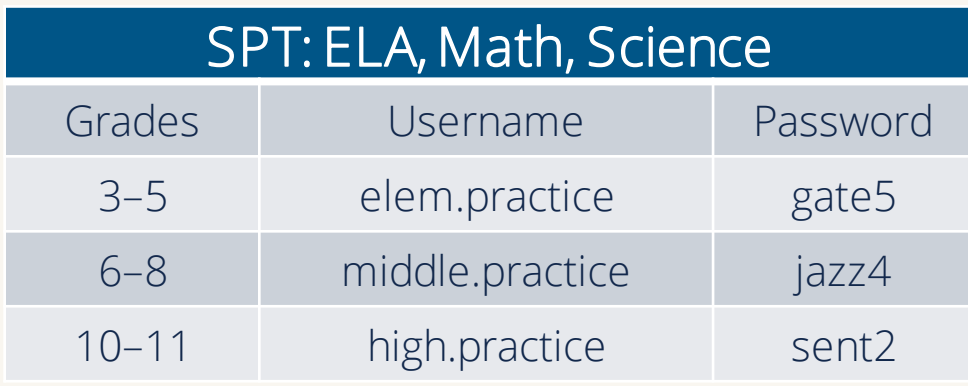

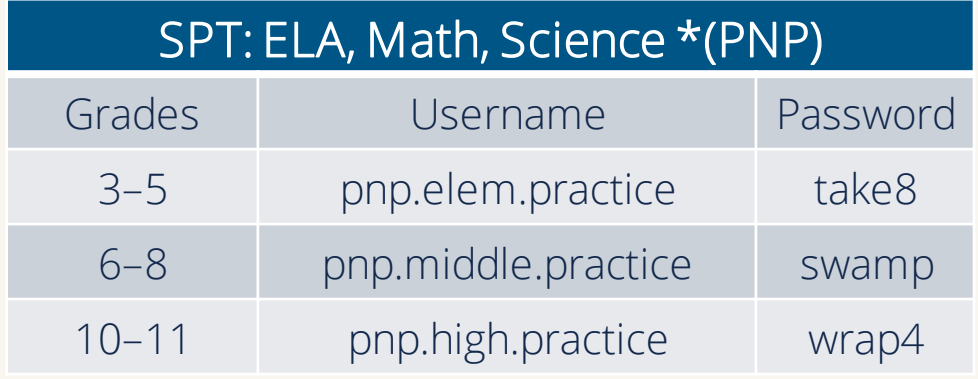

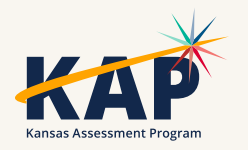

## **iPad Magnification**

- Students on iPads can and should use the native pinch-tozoom feature
- Magnification tool turned off (or not set in PNP Profile)

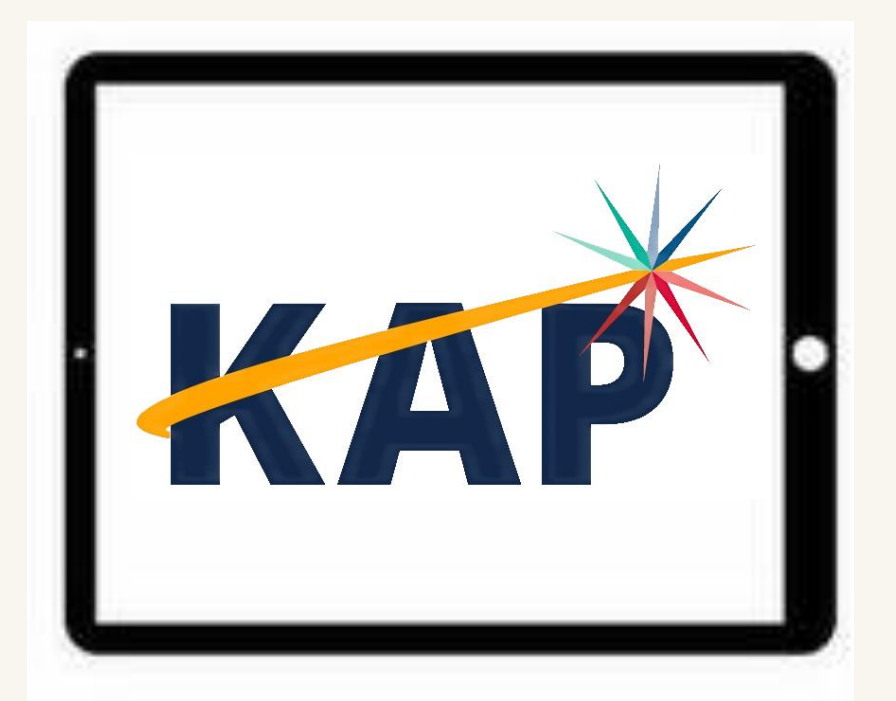

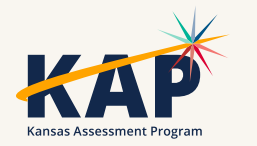

### **Monitoring Test Sessions**

- KAP Summative
	- Test Coordination
	- Data Extract: KAP Test Administration Monitoring
- Grade 2 Reading
	- Test Management
	- Data Extract: Test Administration Monitoring
		- All Interim Tests will also be included in this extract, so filtering is your friend!

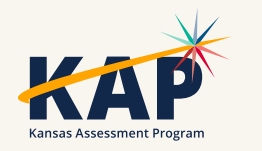

## **KAP Special Circumstance Codes**

#### • How to enter:

- In EP, Manage Tests > Test Coordination
- Select Criteria using dropdown menus
- Select the test session that includes the student needing the code
- Find Special Circumstance column and select from dropdown menu
- Click the Save Icon in the Save column
- How to check
	- Data Extracts>Test Administration & Monitoring > KAP Special Circumstances *OR*
	- Dashboard > Special Circumstance Students tab

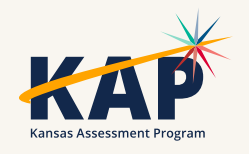

### **Science Mini-Tests**

- Available later this month!
- Grades 6-8 only
- Enable assignment through TASC record
- Access via Interim tab
- Resources:
	- [Mini-Test How-To video](https://vimeo.com/901906173)
	- [Kite Interim Guide](https://ksassessments.org/sites/default/files/documents/Interim/Interim_Guide_for_Educators_and_Test_Coordinators.pdf)

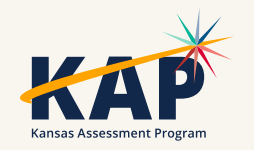

### **KELPA Score Reports**

- Available later this month!
- Access in Kite Educator Portal
	- o Reports > English Language Proficiency Exam
		- **Individual Student Reports, School and District Summary Reports**
- KELPA Educator Guide
	- o KAP Website > Educators & Admins > KELPA > Scoring & Reporting
- KELPA Parent Guide & Parent Portal

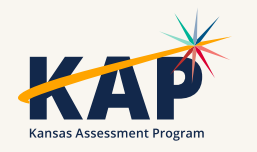

### **KELPA Screener Research Study**

- Kindergarten students use Kindergarten Round-Ups and early enrollments for next year (Pre-K students?)
- Need scoring data from all students (including English-speaking students)
- This information will be used to help refine proficiency levels and guidance for eligibility for ESOL services for Kindergarten students.
- Interested in participating? Email kap-support@ku.edu

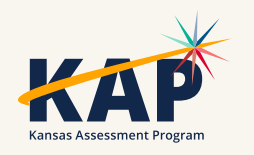

### **Summer External Review**

- •Summer 2024 : Data Review
- •Summer 2025: Standard Setting
	- oSet the standards for proficiency levels on new 24-25 assessments
	- oHUGE event involving large numbers of teachers oMore information coming later

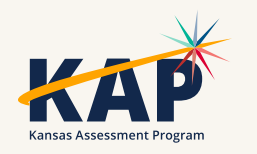

### **New Student Portal Clients**

Kite Student Portal Security & Technology Upgrades

- Development in progress
- •Districts will need to install new SP clients on all devices over the summer for use NEXT year (2024-2025)

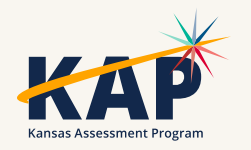

## **Kite Service Desk Contact Info**

#### • Kite Service Desk

- Extended hours: Monday Friday, 6:00 AM 6:00 PM Central
- Available throughout summative test windows
- Email: [kap-support@ku.edu](mailto:kap-support@ku.edu)
- Phone: 855-277-9752
- Live Chat ([Educator Portal\)](https://educator.kiteaai.org/AART/logIn.htm)

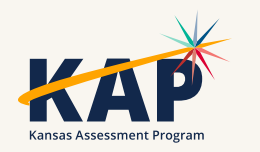

# **Questions?**

Please use the chat feature in Zoom to ask any relevant questions or clarifications.

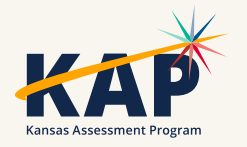

### **DLM Updates**

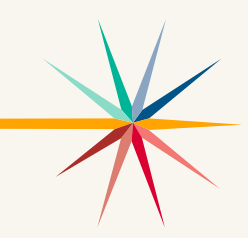

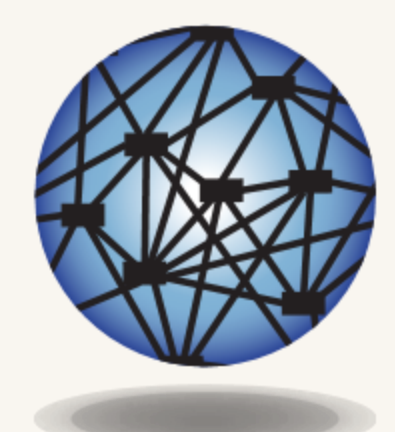

### **DYNAMIC®** LEARNING MAPS

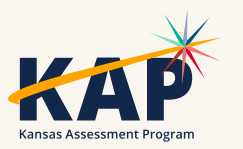

### **DLM Important Dates**

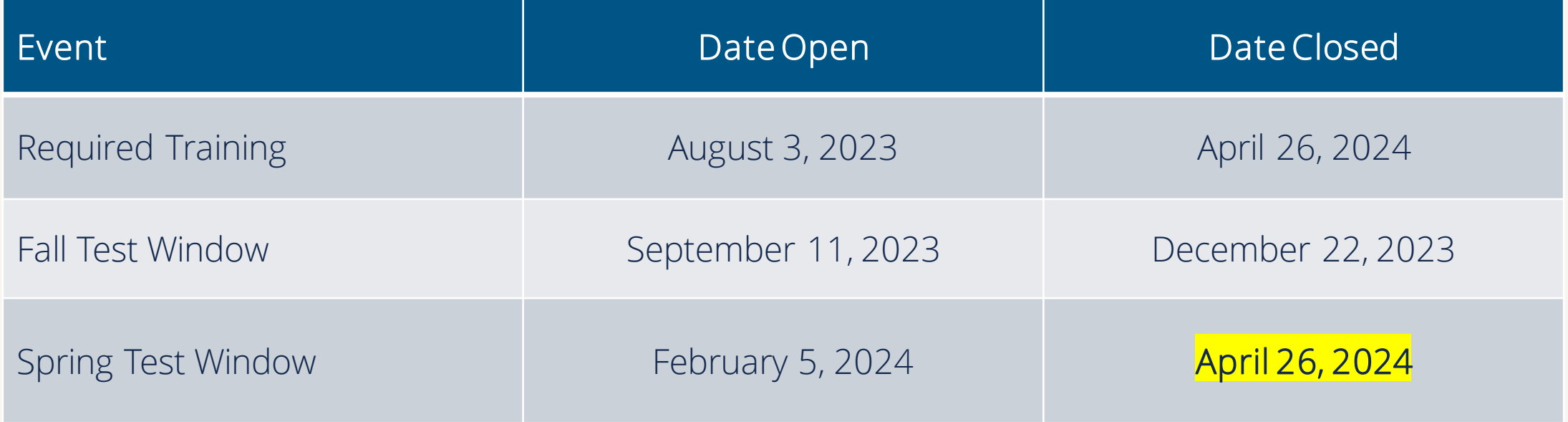

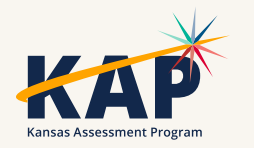

## **Spring Test Window**

- Students must meet the blueprint requirements for both ELA and math. Teachers will need to select Essential Elements in the instruction and assessment plan to assign them to the student.
- Students in grades 5, 8, and 11 will need to complete all 9 science testlets. Science testlets are automatically sent to the students who are rostered to science.

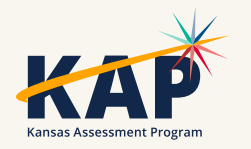

### **DLM Test Observations**

• [Kite Collector Questions for Test Administration Observations](https://www.ksde.org/Portals/0/SES/DLM/TAO-Kite_Collector_Questions.pdf)

• [Using Kite Collector for DLM Test Administration Observations](https://www.ksde.org/Portals/0/SES/DLM/TAO-Kite_Collector_Instructions.pdf)

• <https://collector.kiteaai.org/>

o Atlas

o StateUserKS

oAtlasKS

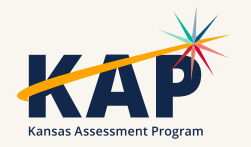

### **Field Test Items**

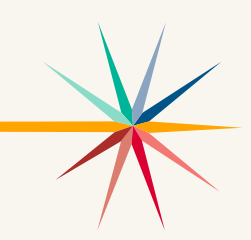

- ELA, mathematics, and science after completing the blueprint requirements, the student may receive zero or one field test testlet in each subjects.
- The linkage level may be one above, one below, or the same as the operational Essential Element that was tested.
- Testlet Information Pages for field test testlets for all subjects are accessed in the Test Management section.

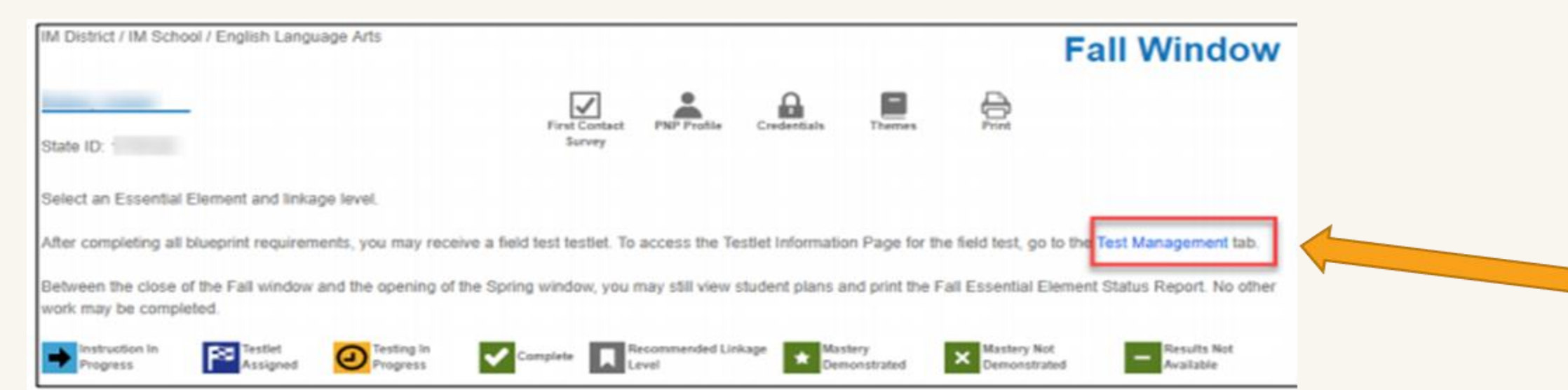

### **2024 Teacher Survey**

- Block A Fixed: Items for the validity argument regarding the student's ability to respond to the assessment (3 items).
- Block B Spiraled: Each survey contains one of the following randomly assigned sections.
	- o English Language Arts: Only available if the student is rostered in English language arts; items about the student's experience with reading (3 items).
	- o English Language Arts (Writing): Only available if the student is rostered in English language arts; items about the student's experience with writing (4 items).
	- o Mathematics: Only available if the student is rostered in mathematics; items about the student's experience with mathematics (3 items).
	- o Science Teacher Ratings of Student Mastery: Only available if the student is rostered in science. This section solicits ratings on whether a student has mastered or not mastered each linkage level for each science Essential Element (items vary by grade) and also contains items about the student's experience with science (12 items).
	- o Alternative Text: Items about the student's use of alternative text on the assessment (4–9 items).
- Block C Fixed: Items about the teacher's professional experience as well as the opportunity to provide any additional feedback (3–9 items).

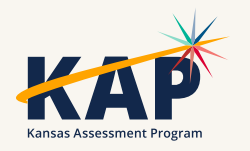

# **Submitting Writing Samples**

- Step by step directions with screen shots for submitting writing samples [https://www.ksde.org/Portals/0/SES/DLM/DLM-](https://www.ksde.org/Portals/0/SES/DLM/DLM-SubmittingStudentWritingSamplesInEducatorPortal.pdf)[SubmittingStudentWritingSamplesInEducatorPortal.pdf](https://www.ksde.org/Portals/0/SES/DLM/DLM-SubmittingStudentWritingSamplesInEducatorPortal.pdf)
- Samples are used for validity evidence and research purposes; uploading a writing sample does not impact scoring.
- Submitting writing samples is not required, however, we do encourage teachers to try and submit the writing samples for at least a couple students.
- This is done by the test administrator.

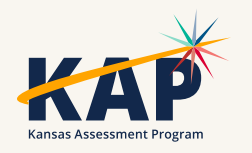

### **Special Circumstance (SC) Codes**

- •SC codes will only need to be entered in the spring test window (only one SC code per subject) if the student hasn't completed any testing.
- •Any testing a student does after an SC code is entered will be invalidated.
- •[Special Circumstance Codes for Kansas Districts](https://www.ksde.org/Portals/0/SES/DLM/DLM-SpecialCircumstanceCodesKANSAS.pdf) (PDF)

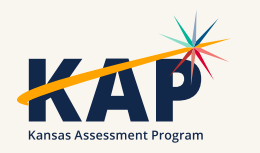

### **DLM Webinars for 2023-24**

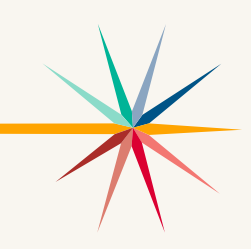

#### ALL WEBINARS BEGIN 3:00 P.M. CENTRAL STANDARD TIME

- August 24, 2023: What do I need to do to get ready for the fall test window? recording is posted on KSDE DLM page
- September 14, 2023: How do I write instructional plans? (pre-recorded and available on KSDE DLM page)
- October 12, 2023: DLM resources How do I prepare my students for the DLM?
- December 7, 2023: DLM fall test window wrap-up What needs to be finished by Dec 22? WIDA ALT ACCESS information
- February 8, 2024: DLM spring window
- April 11, 2024: DLM wrap-up What needs to be finished by April 26?
- [Join Zoom Meeting](https://us02web.zoom.us/j/89779273623?pwd=UW5JeUw3N2xDZlBSWFJteW9JSzJMdz09)
- Meeting ID: 897 7927 3623
- Passcode: 947213
- One tap mobile: +13462487799,,89779273623#,,,,,,0#,,947213# US (Houston)

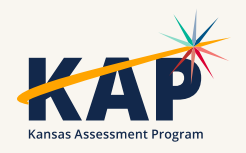

# **Questions?**

Please use the chat feature in Zoom to ask any relevant questions or clarifications.

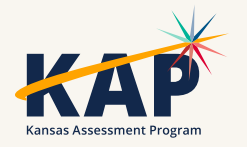

### **ACT Information**

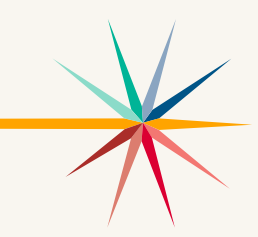

# $\circledR$ ACTE

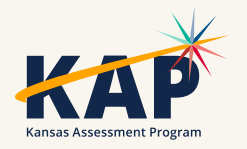

# **ACT Spring 2024**

- One last test window remains for ACT testing beginning April 23.
- You may order additional materials for paper testing through April 12. April 23 is the one day for paper testing
- Online testing sessions can be set up April 8-May 3. Online testing may be completed April 23-May 3.
- Reports are being posted in Success as tests are scored. See the ACT Score Report Schedule for which reports are sent to schools and which must be accessed in Success and the timeline for reports to be available.
- Students can access scores in their myACT account.

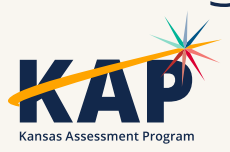

## **WorkKeys Spring 2024**

- WorkKeys testing has been completed.
- Scores can be accessed in Validus with login credentials sent to building test coordinators in September. BTCs can grant access to other users in your school.
- Refer to the WorkKeys Score Report Schedule to see which reports are sent to schools and which may be accessed in Validus and the timeline for reports to be available.
- Students can access their scores and NCRC certificates earned in their myWorkKeys account.

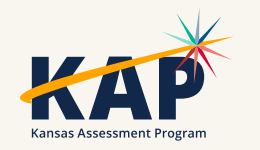

# **Questions?**

Please use the chat feature in Zoom to ask any relevant questions or clarifications.

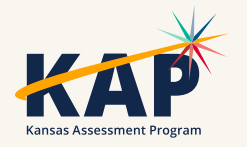

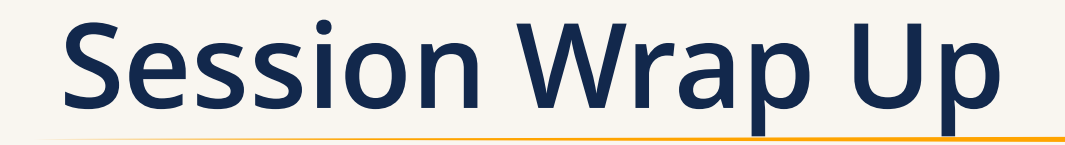

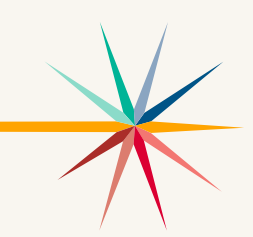

A PDF of the slides and a recording of this webinar will be posted by Friday on the KAP website's **DTC Virtual Training page**.

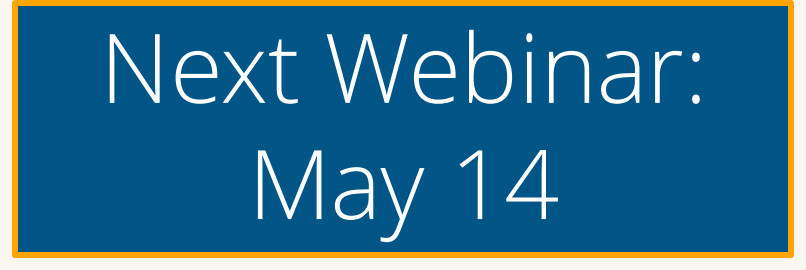

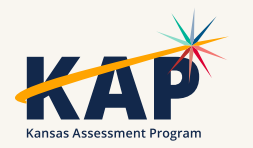

### **Contact Information**

• **Kite Service Desk**

© (855) 277-9752 **∞** [kap-support@ku.edu](mailto:kap-support@ku.edu) • **DLM Service Desk**

(855) 277-9751 **¤** [dlm-support@ku.edu](mailto:dlm-support@ku.edu)

• **KAP Assessments**

Julie Ewing C (785) 296-2325 **Ø** [jewing@ksde.org](mailto:jewing@ksde.org)

#### • **DLM**

Cary Rogers (785) 296-0916 **¤** [crogers@ksde.org](mailto:crogers@ksde.org) • **ACT**

Lee Jones (785) 296-7922 **Ø** [ljones@ksde.org](mailto:ljones@ksde.org)

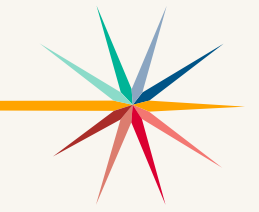

*The Kansas State Department of Education does not discriminate on the basis of race, color, national origin, sex, disability or age in its programs and activities and provides equal access to the Boy Scouts and other*  designated youth groups. The following person has been designated to handle inquiries regarding the nondiscrimination policies: KSDE General Counsel, Office of General Counsel, KSDE, Landon State Office Building, 900 *S.W. Jackson, Suite 102, Topeka, KS 66612, (785) 296-3201.*